# **Adobe InDesign**

# Introduction

BSBITU309 - Produce desktop published documents *Nationally Endorsed Industry Competency* 

# **GENERAL INFORMATION**

### **Duration**

10.5 hours

## **Cost**

\$495 GST– Exempt includes training manual

## **Prerequisite**

Experience with Windows and use of a mouse.

# **Objectives**

**COURSE OUTLINE** To provide a thorough understanding of the comprehensive concepts and skills that will enable the participant to effectively use InDesign.

## **Methodology**

Group and individual instruction, hands on, practical exercises, visual aids, comprehensive course documentation.

## **Competency Assessment**

This will be issued to trainees upon completion of training session.

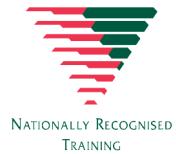

*For bookings contact us on: Tel: (08) 8941 2344 Fax: (08) 8941 0141 Training@dhrca.com www.dhrca.com RTO # 6893*

## **Expected Outcomes**

By the end of the course the participant should be able to:

- Start Adobe InDesign, explore elements of the environment, and use InDesign Help.
- Create a document, add basic elements to a layout, and position elements precisely by using guides and the Control panel.
- Create a facing-pages document; create master pages; and apply master pages to a document.
- Thread text between text frames, add jump lines, and adjust the number of columns in a text frame; use the Paragraph Formatting Controls to apply paragraph formatting; use Find/Change to replace formatting; and create and edit paragraph and character styles.
- Position text in text frames and format frame borders; add Photoshop images to documents, adjust text wraps, modify graphics, and nest frames; group items and manipulate items within a group; and create layers and assign items to them.
- Print documents, create print styles, and export documents to PDF; prepare documents for commercial printing; convert document files from other applications; and use Adobe Bridge.

Darwin

Human Resource & **Computer Academy** 

training for your future

# **CONTENT**

#### **Getting started**

- The Adobe InDesign environment
- InDesign Help

#### **Basic documents**

- New documents
- Custom colours
- Item position

# **Structure multi-page**

#### **documents**

- Multi-page documents
- Master pages

#### **Typesetting**

- Text frame threading
- Paragraph formatting
- Styles

#### **Modifying items**

- Text frames
- Graphics
- Grouped items
- Layers

## **Finalising documents and setting defaults**

- Outputting documents
- Commercial printing preparation
- Adobe Bridge
- Preferences and defaults

**Suite 2/2 Shepherd Street, Darwin GPO Box 1815, Darwin, NT 0801**